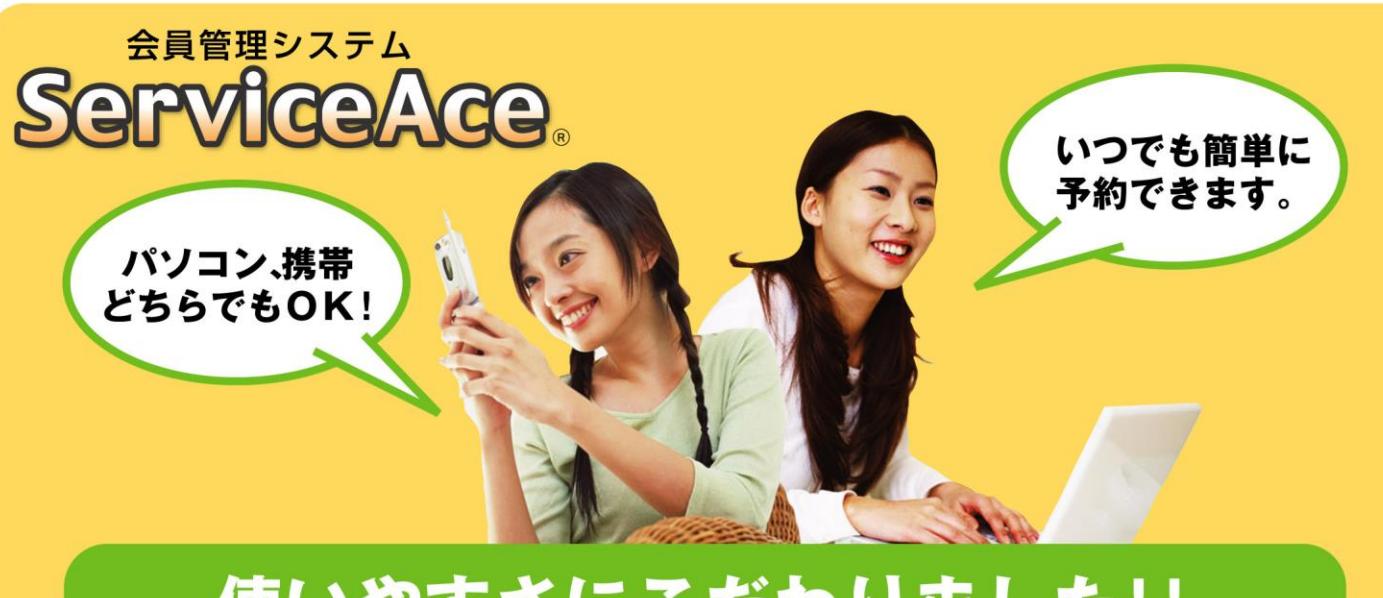

# 使いやすさにこだわりました!!

### 利用までの簡単ステップ!

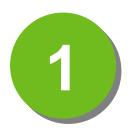

下記のURLにアクセス。 携帯からもOK!

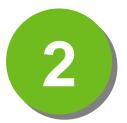

パスワードの初期設定を 行っていただきます。

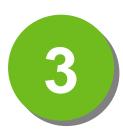

次回からは設定した パスワードとIDでログイ ン。

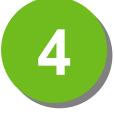

お気に入りに登録すれば アクセスはさらに快適に!

### いつでもどこでも、便利!

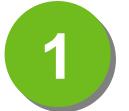

24時間・365日 ご利用いただけます。

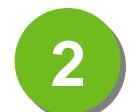

見やすい画面で予約・振 替もラクラク操作。

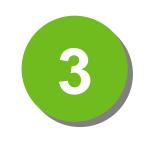

クラスの空き状況、 振替可能なレッスンが すぐ分かる。

#### アクセス先はこちら

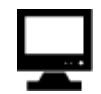

**https://asp.lan.jp/diass/web**

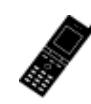

**https://asp.lan.jp/diass/keitai** QR コード

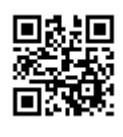

# 会員管理システム **ServiceAce**

**CO** DAVIS CONTROL

## はじめてシステムにログインする

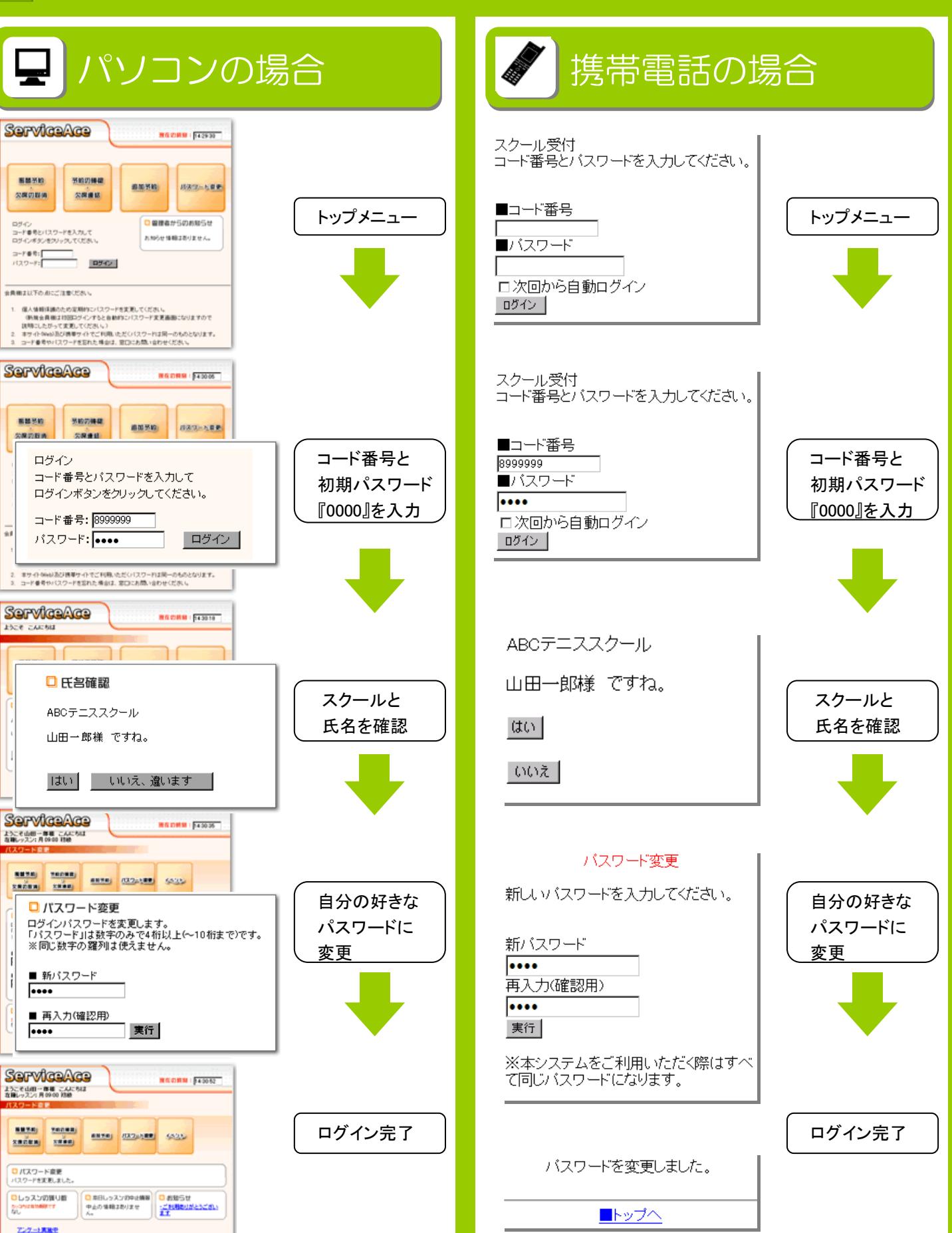

操作方法

## 会員管理システム **ServiceAce**

# 操作方法【パソコン編】

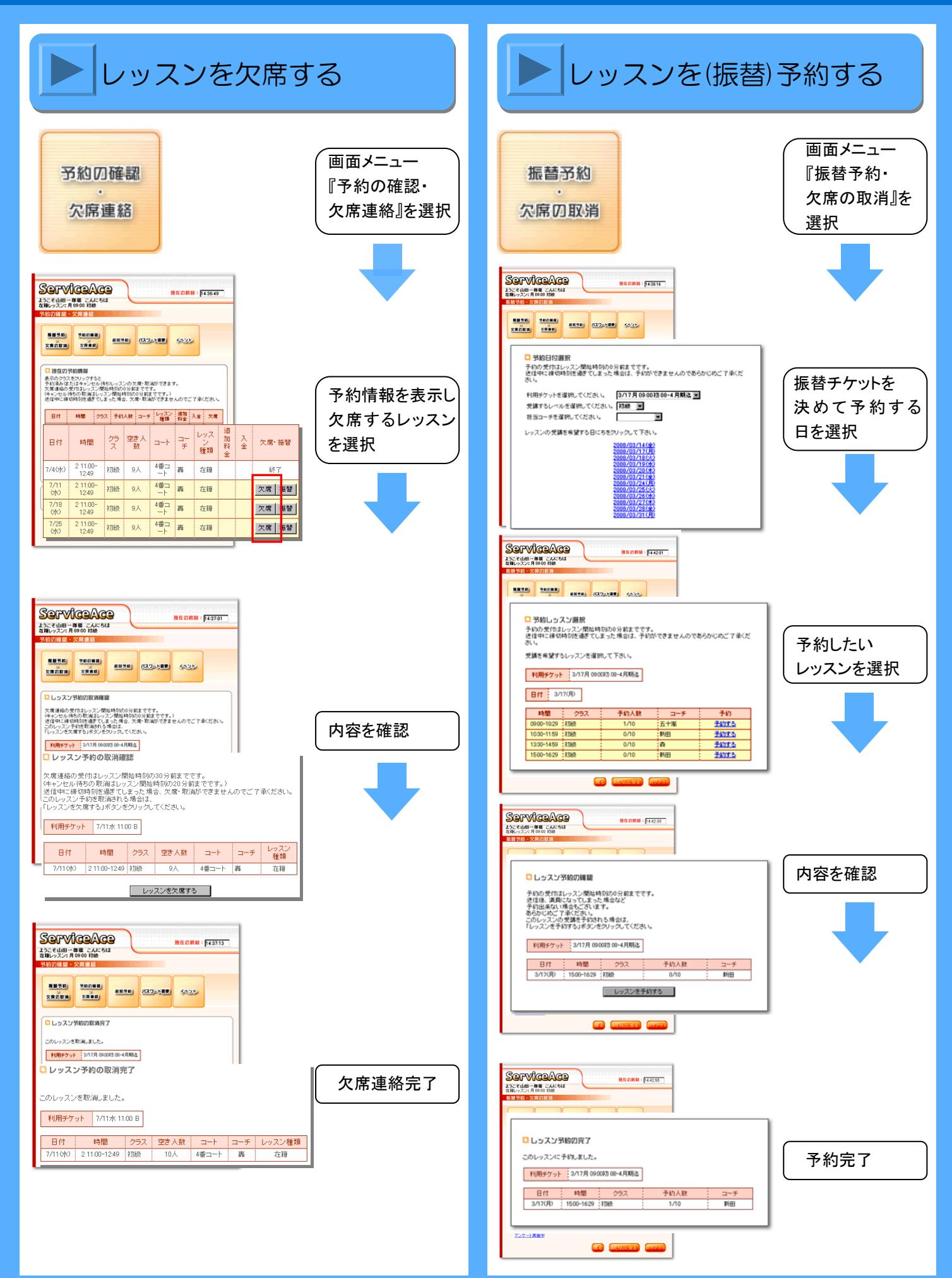

# **ServiceAce**

# 操作方法【携帯電話編】

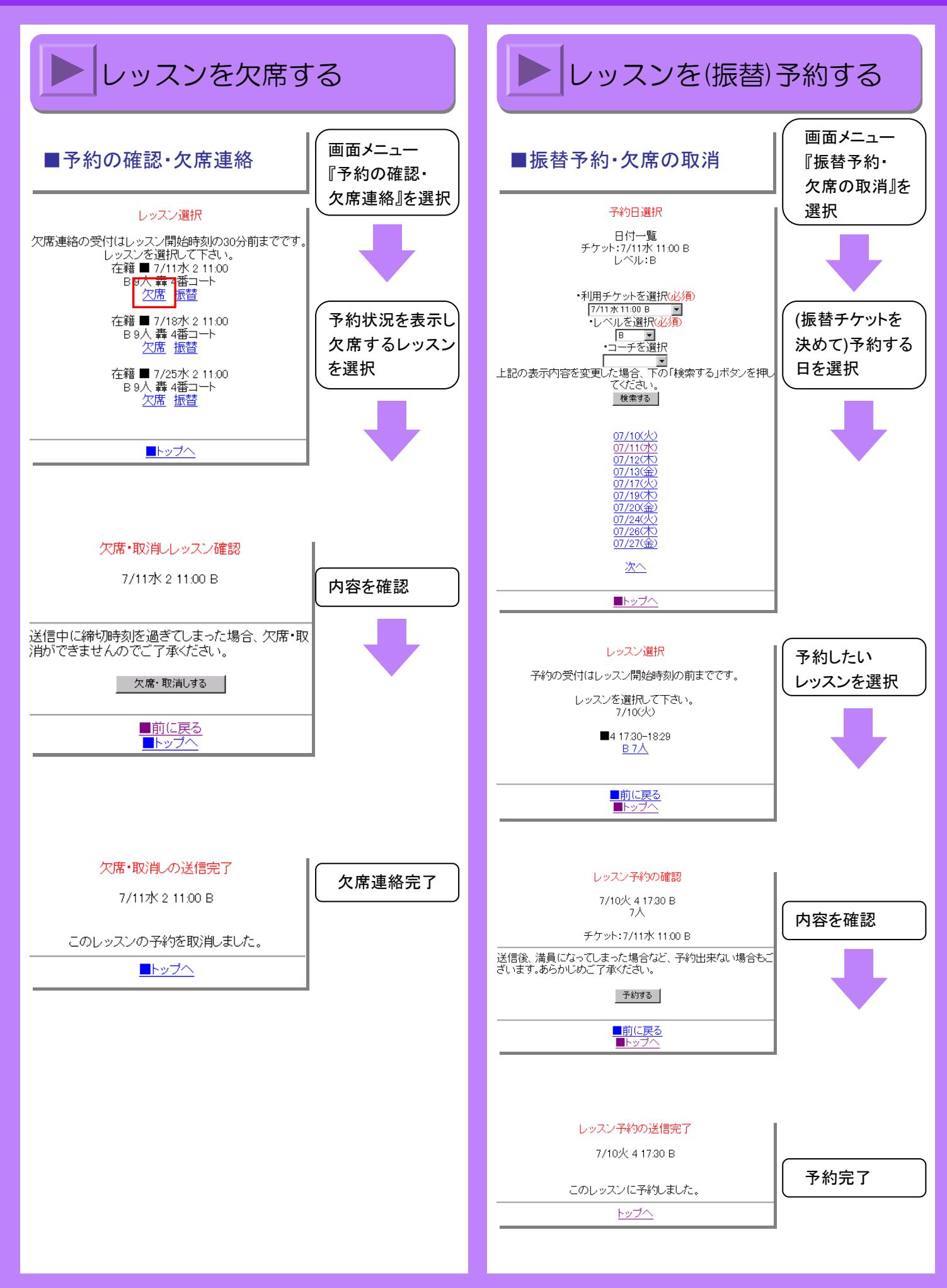

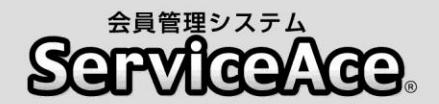

### 振替・予約システムのご利用について

インターネットや携帯電話から振替などの予約ができるシステムです。

#### ■アクセスについて

ご利用の際、「ID」「パスワード」が必要となります。 初期「パスワード」は「0000」、「ID」は会員番号です。

#### ■レッスンキャンセル(欠席)のご連絡について

本システムでは24時間お手続きいただけます。 早朝、夜間に関係なく会員様のお好きなときにお休み、振替の手続きが可能です。 (ただしレッスン開始時刻を過ぎますと手続きができません。)

#### ■振替予約について

クラスの空き時間や担当コーチから選ぶことが可能です。 複数の方が同じクラスの予約を同時に希望される場合がございます。(最終手続き の早かった方から優先にお取りしますので、画面上に空きがある場合でもお取りで きない場合もございますのでご了承ください。 )

#### ■各種届出内容の変更

スクールへ届出ている事項(住所、連絡先など)に変更がある場合は,すみやかにフ ロントまでお申し出ください。

#### ■ご利用期間について

お客様が当スクールに在籍されている間、ご利用していただく事ができます。 退会されますと、システムの「ID」「パスワード」はご利用できなくなります。

その他ご不明な点がございましたらお気軽にフロントまでお声をおかけください。

### インドアスポーツコート **DIASS**中山 テニススクール

**Tenisusuku-ru**  〒981-0952 Verbury Hart Later<br><sub>1997</sub>年 宮城県仙台市青葉区中山7丁目2番40号